更新版作成 2022/06/01

# 電子申請システム利用の手引き ~共同利用者向け~

## はじめに

- 本マニュアルは、京都大学複合原子力科学研究所(以下、複合研)の共同 利用者を対象に作成されたものになります。
- • • • 複合研では、共同利用者受入業務のスリム化ならびに共同利用者の利 便性向上を目的として、電子申請システム「楽々workflowⅡ」(以下、 K W F S = Kurns WorkFlow System)の導入を行いました。
- 本マニュアルでは、「KUR実験記録」の申請を例として、操作方法を説明し ています。
- 本マニュアルならびにKWFSについてのご質問は、KWFSサポー ト["KWFSsupport@rri.kyoto-u.ac.jp"ま](mailto:KWFSsupport@rri.kyoto-u.ac.jp)でお願いします。

1.複合研共同利用掛のウェブサイト

([https:www.rri.kyoto-u.ac.jp/inter-](https://www.rri.kyoto-u.ac.jp/inter-univ/intro/intro) [univ/](https://www.rri.kyoto-u.ac.jp/inter-univ/intro/intro)

[intro/intro](https://www.rri.kyoto-u.ac.jp/inter-univ/intro/intro))にアクセス

2.「共同利用必要書類提出一覧」をクリッ ク→「共同利用に関する提出書類一 覧は、こちらのページ をご覧くださ い。」の「こちら」をクリック

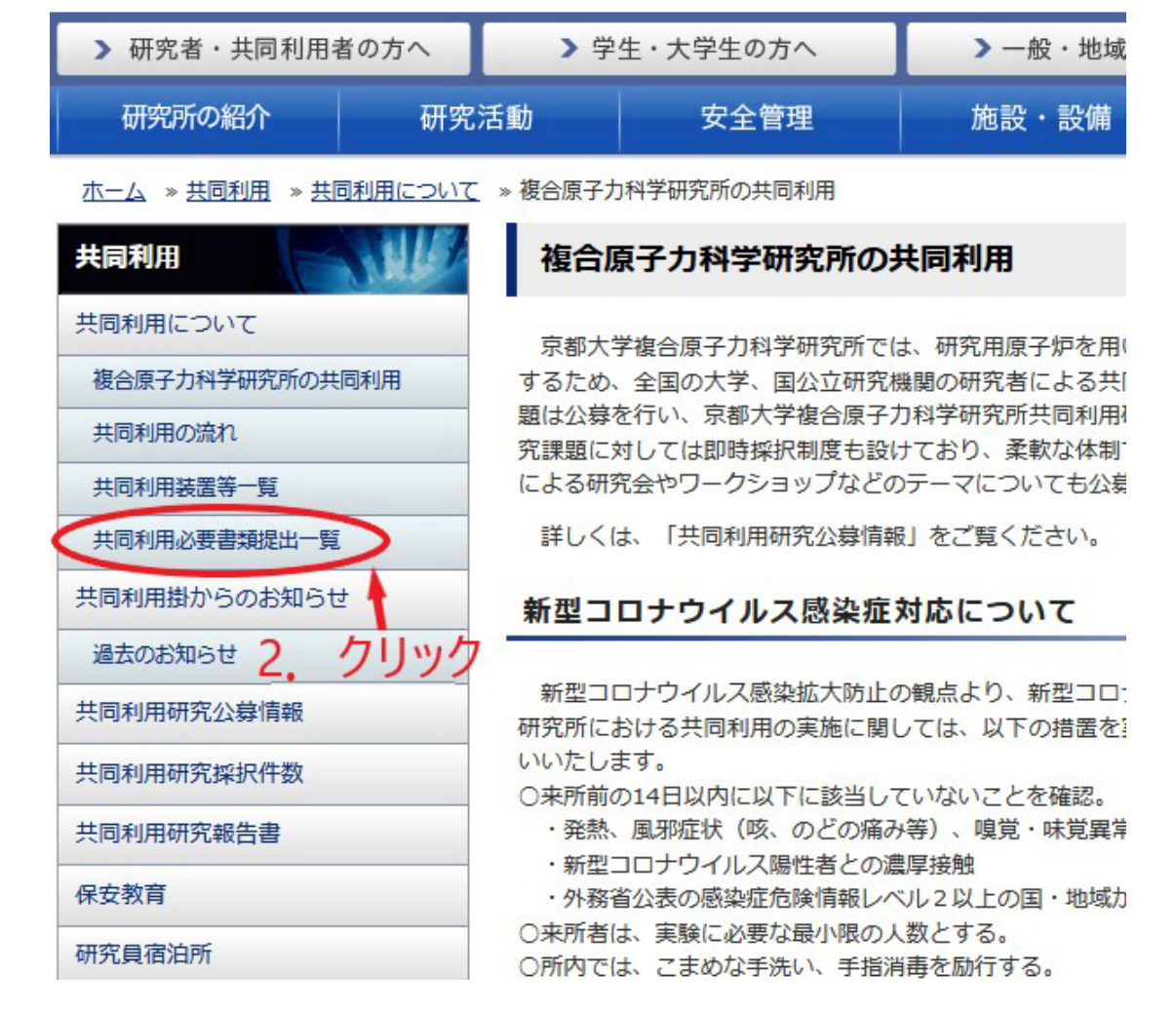

京都大学複合原子力科学研究所 netitute for Integrated Radiation and Nuclear Science

Kyoto University

#### 3. 申請に必要となる書類を確認

4. 電子申請システムをクリック → 電子申請システム(KWFS) のログイン画面が表示される

#### $\bullet \bullet \bullet \; < \; > \quad \text{m}$ ◆共同利用に関する提出書類一覧 共同利用実施に際しては、以下に示す書類を提出期限までにご提出下さい。 なお、提出は、一部の様式を除き、電子申請システムによる提出となりますので、本システムにログインし、書類作成、 ご利用にあたっては、簡易マニュアル・操作マニュアルをご参照下さい。 <システムに関するお問合せ> ■ KWFSsupport\*rri.kyoto-u.ac.jp(\*を@に置換えて) 装置別提出書類一覧 保安教育を受講していない場合は、単独で炉室への入室はできません。 |【提出期日:来所日の4週間前の月曜日ま 【提出期日:来所日の2週間前の月曜日まで】  $|\tau|$ ○ 必要書類、 冷中性子源 一<br>(TC-<br>Da) \_\_水圧 傾斜<br>輸送管 照射孔<br>(Hyd) (SI) 重水<br>照射<br>(レール) **重水**<br>(台車) 炉心<br>照射 一系<br>柳送管<br>(Pn) 書類名称  $CN-1$  CN-2 CN-3 <sub>問合せ</sub> ❤ ●電子申請システム 簡易マニュアル <★システムによる提出となる書類> ★出張·実験計画書  $\circ$  $\circ$  $\circ$  $\circ$  $\circ$  $\circ$  $\circ$  $\circ$  $\subset$ ★<u>放射線業務従事者証明書</u><br>【本様式で作成後、システムから提出。】<br>(年度最初の実験実施までに提出のこと)

<u>. クリック</u>

 $\sqrt{ }$ 

 $\circ$ 

 $\circ$ 

 $\circ$ 

 $\circ$ 

 $\circ$ 

 $\circ$ 

 $\circ$ 

 $\circ$ 

 $\circ$ 

 $\circ$ 

 $\circ$ 

 $\circ$ 

 $\circ$ 

 $\circ$ 

 $\circ$ 

 $\circ$ 

 $\circ$ 

 $\circ$ 

 $\circ$ 

 $\circ$ 

 $\subset$ 

 $\subset$ 

 $\subset$ 

 $\subset$ 

 $\subset$ 

 $\circ$ 

 $\sim$ 

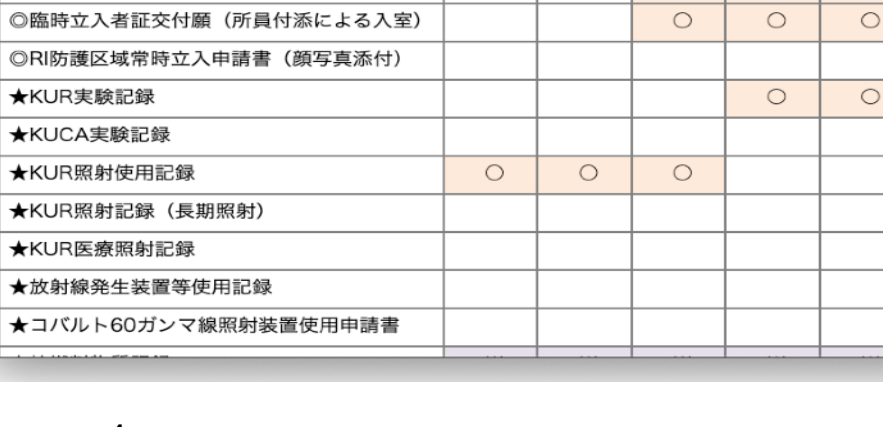

 $\bigcirc$ 

 $\circ$ 

 $\circ$ 

 $\circ$ 

 $\circ$ 

 $\cap$ 

★管理区域立入願

◎RI防護区域常時立】 ★KUR実験記録

★KUCA実験記録 ★KUR照射使用記録

★KUR照射記録 (長 ★KUR医療照射記録 ★放射線発生装置等 ★コバルト60ガンマ

ことで、自動提出されますので作成は不要。)

顔写真添付 (横2 cm×縦3 cm程度:コピー可)

◎常時立入者証交付願(単独で入室)

#### 盛K W F S

#### KWFS - 電子申請システム

このシステムはシングルサインオンを利用しています。 パスワードを変更する場合は、パスワード変更へ パスワードを忘れた方は、パスワード再発行へ

- $2 f -$ ID 5. ログインパスワード Login Reset
- 5. 共同利用掛より配布されたID、 パスワードを入力し、KFWSにログ インする
- → KWFSトップページが表示され る

6.「作成」をクリックし、左の文書 種別から希望する文書を選択(該 当フォルダをクリック)

→入力フォームが表示される

.

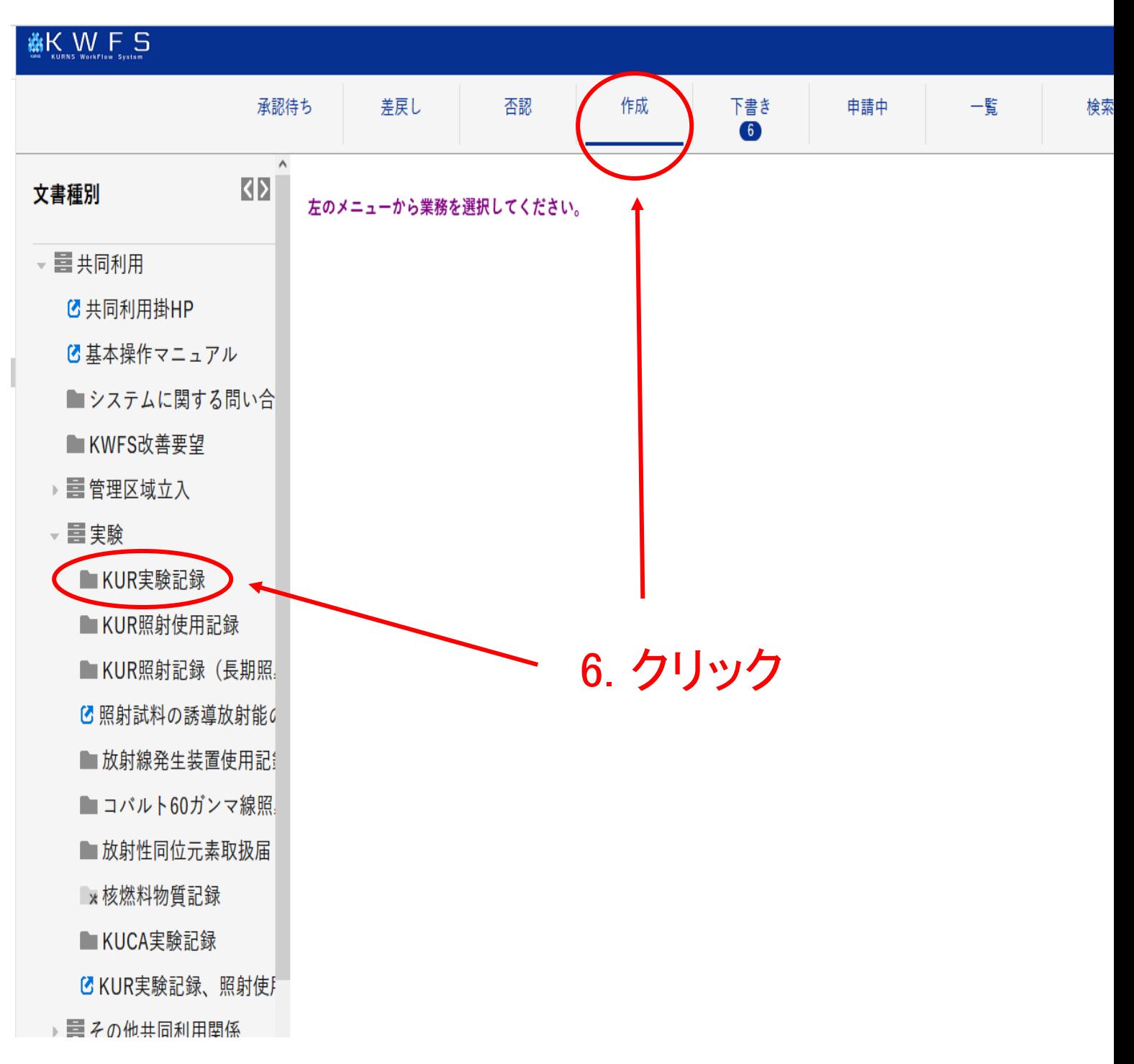

#### 7. 必要事項を入力

8. 入力後、文書保存をクリック →ワークフロー開始画面が表示さ れる

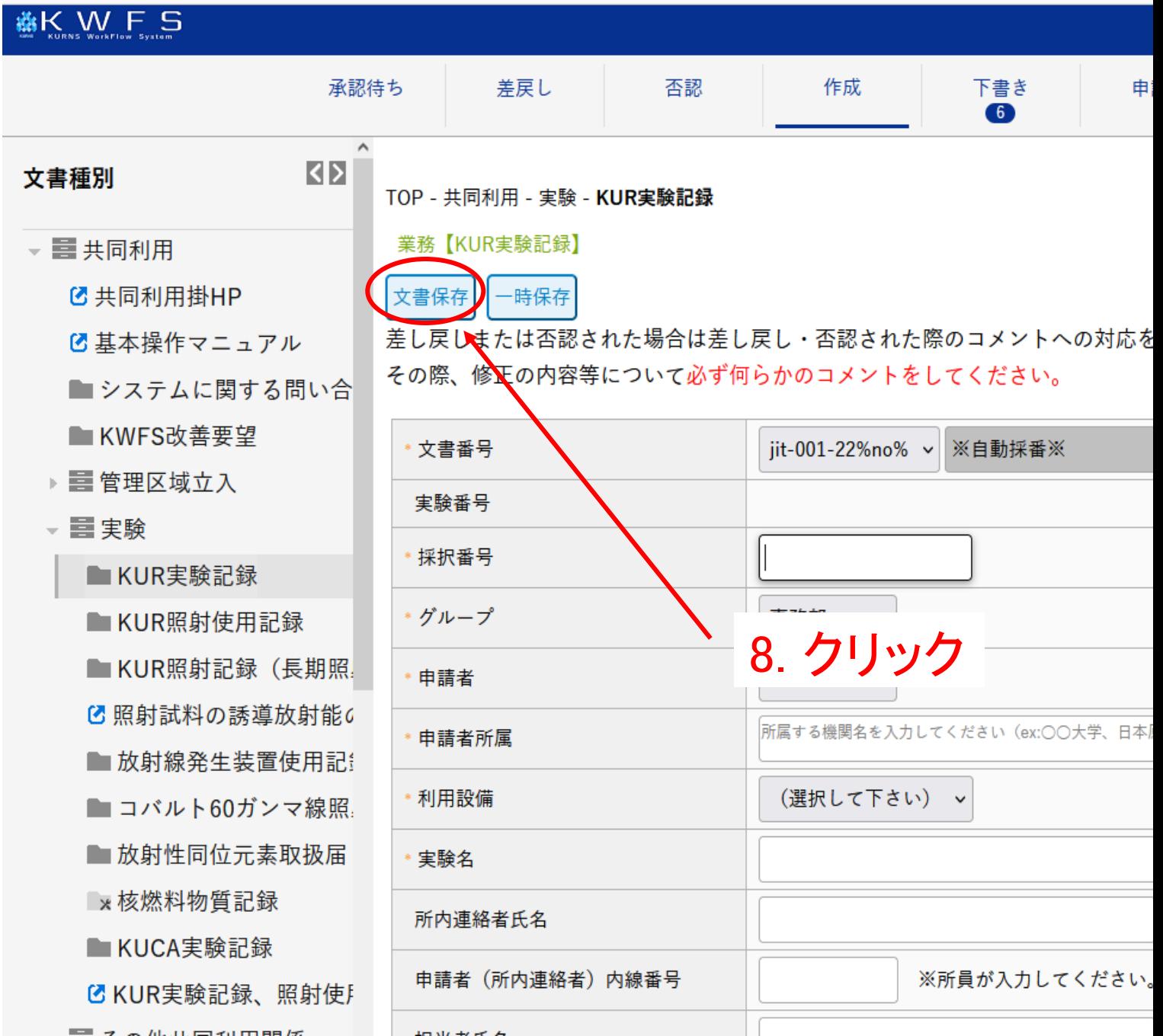

9. ワークフロー開始をクリック

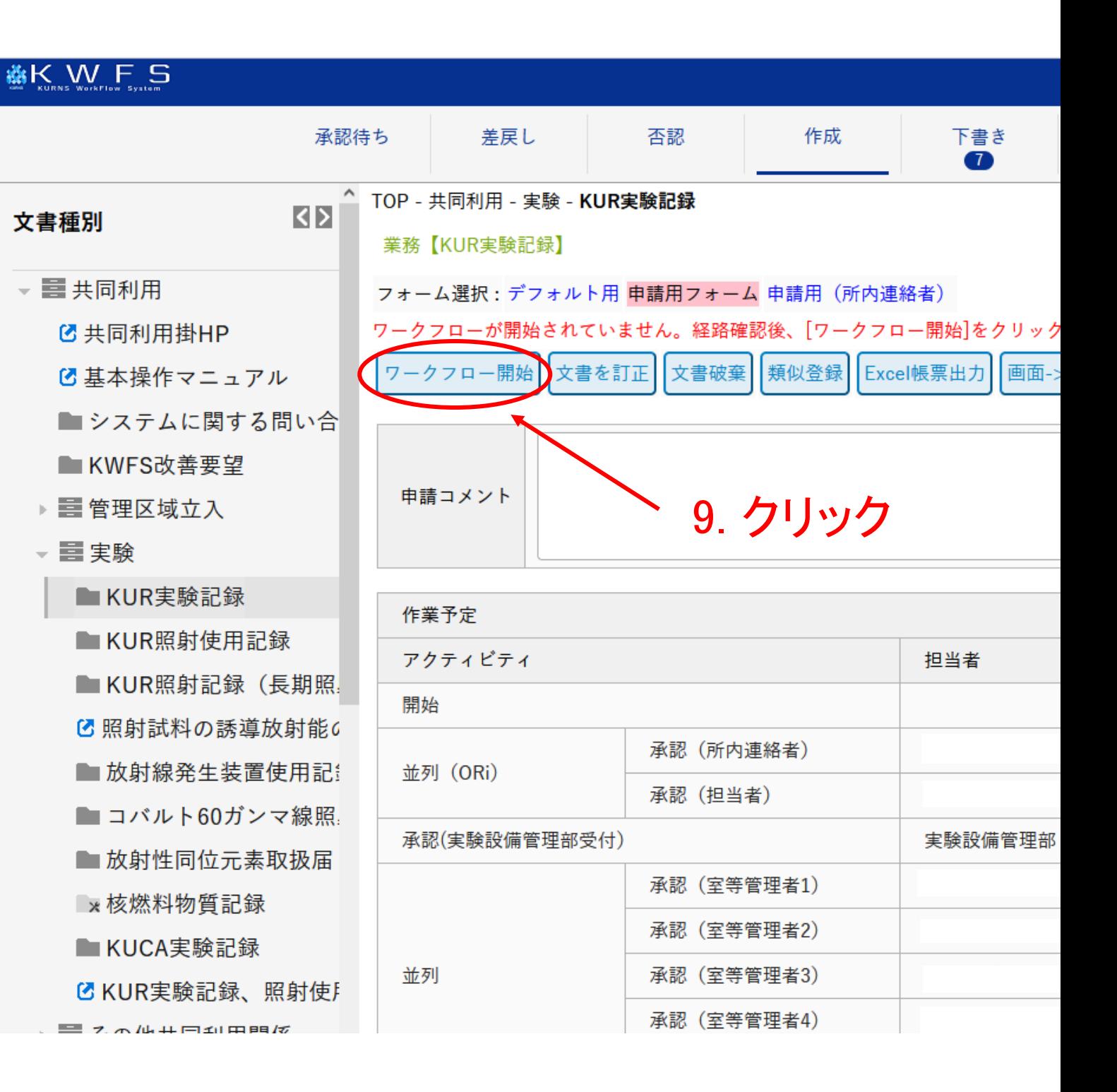

## ワークフロー開始後

- 申請処理(ワークフロー)によって承認されると、メールで通知 が届きます。
- 差戻しや否認の通知がメールで届く場合があります。その場 合には、メール文面に従ってKWFS上で申請文書の修正をお 願いします。

## (サンプル1)KWFS否認通知メール

1.否認された文書を確認する際 は、メール本文記載の文書への リンクをクリック

2.該当文書が表示される

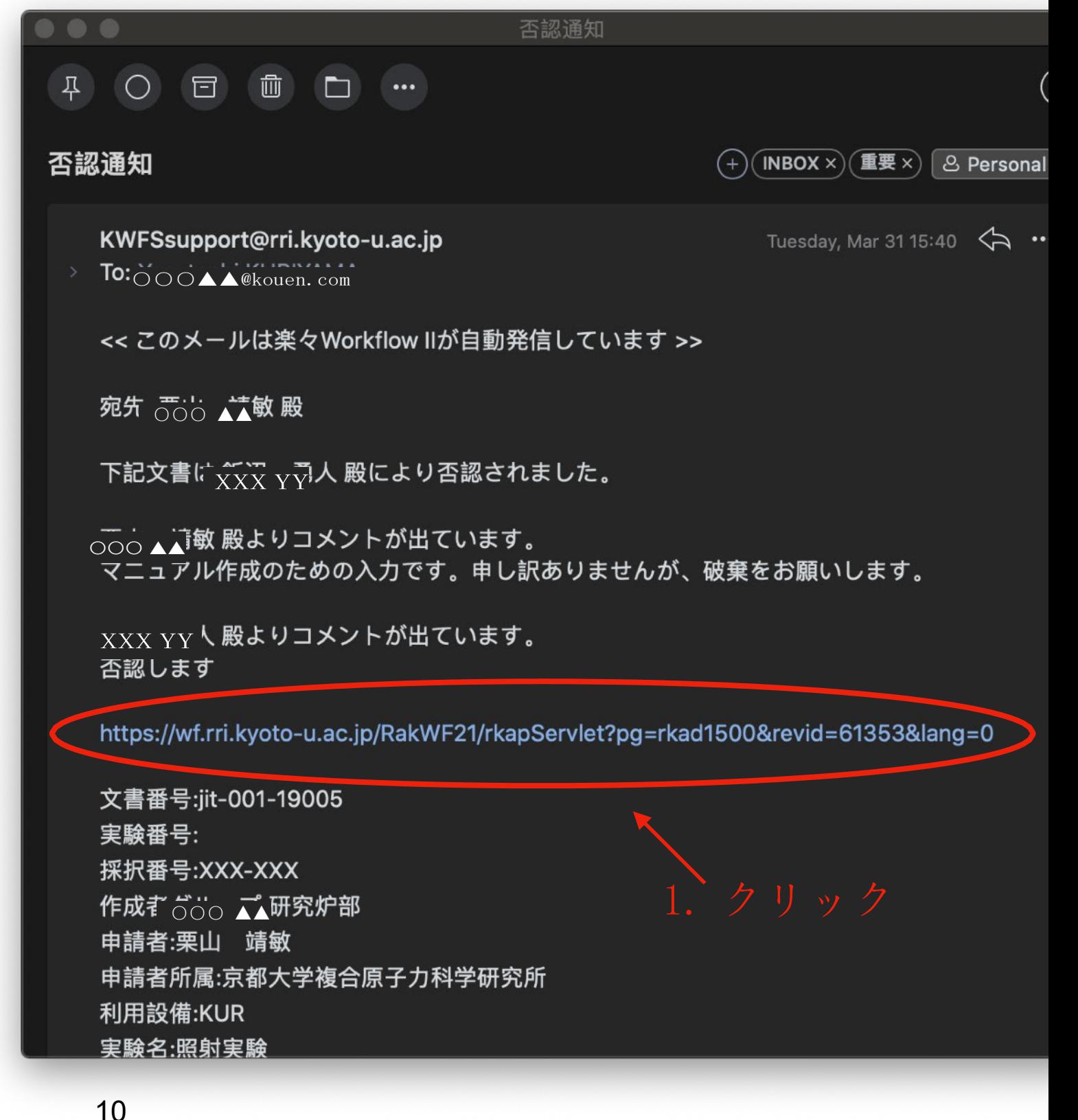

## 質問事項などは、KWFSサポート [KWFSsupport@rri.kyoto-u.ac.jp ま](mailto:KWFSsupport@rri.kyoto-u.ac.jp) でお願いします。